## **Formatting Text**

iSpring Visuals comes with a simple WYSIWYG (What You See Is What You Get) text editor. It is incorporated in the Timeline, Directory, and FAQ interactions.

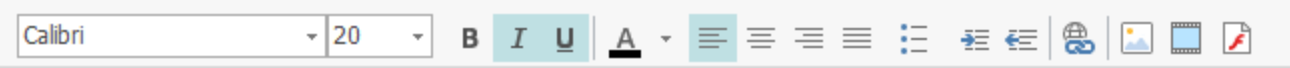

**Note:** The [Book text editor](https://ispringhelpdocs.com/display/ispringvisuals/Formatting+Book+Text) differs from the default one.

## Table 1. Text Formatting Options

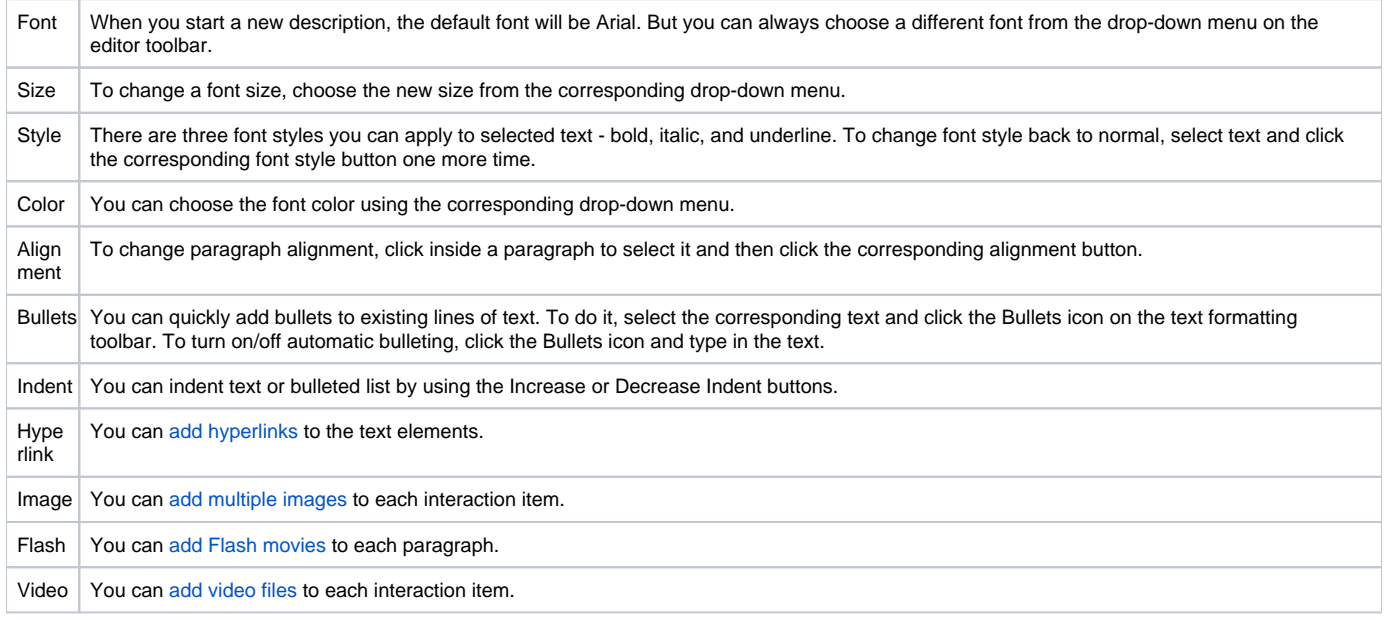

## Moving Text Paragraphs

You can move paragraphs by dragging their handles (the leftmost part of the pane with three vertical dots).

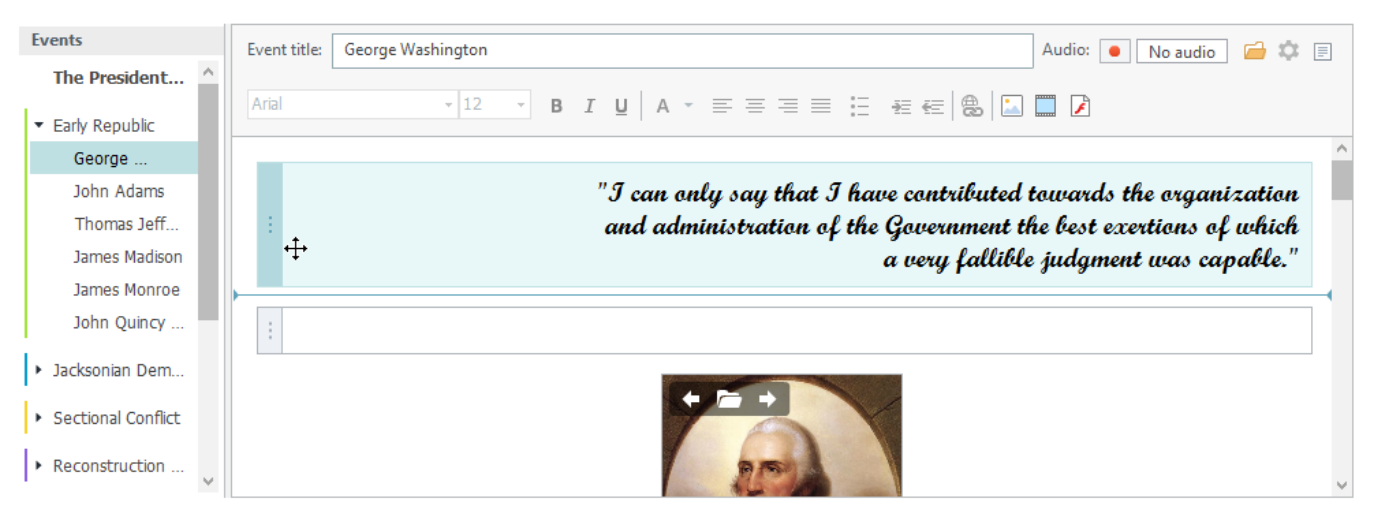